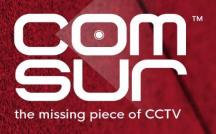

# THE FOOTAGE WHISPERER

# "SEE WHAT THE CAMERA SAW"

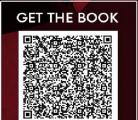

100+ TOPICS - AIRPORTS TO ZOOS

GAUTAM D. GORADIA

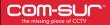

| FEATURES                                                                                       | ULTIMA | PRO | PLUS | BUSINESS | BASIC | НОМЕ |
|------------------------------------------------------------------------------------------------|--------|-----|------|----------|-------|------|
| CAPTURING                                                                                      |        |     |      |          |       |      |
| Capture screenshots of 'Window(s)' in the background (Quick/Advanced)                          | Yes    | Yes | Yes  | Yes      | Yes   | Yes  |
| Maximum no. of 'Windows' that can be captured in the background                                | 8      | 8   | 8    | 8        | 8     | 1    |
| Crop desired area before capturing a 'Window'                                                  | Yes    | Yes | Yes  | Yes      | Yes   | Yes  |
| Set default crop area in a 'Window'                                                            | Yes    | Yes | No   | No       | No    | No   |
| Capture screenshots of one 'Window' at max. possible (maximum screenshots possible per second) | Yes    | Yes | No   | No       | No    | No   |
| Capture screenshots of 'Window(s)' for a specified duration of minutes/hours                   | Yes    | No  | No   | No       | No    | No   |
| Auto-Pilot – Automatically capture screenshots of desktop/active 'Window' (Quick/Advanced)     | Yes    | Yes | Yes  | Yes      | Yes   | Yes  |
| Crop desired area before starting the Auto-Pilot mode                                          | Yes    | Yes | Yes  | Yes      | Yes   | Yes  |
| Set default crop area in Auto-Pilot                                                            | Yes    | Yes | No   | No       | No    | No   |
| Manually capture screenshots using F6/F7                                                       | Yes    | Yes | Yes  | No       | No    | No   |
| Aggregate multiple images from a single source using F8                                        | Yes    | Yes | Yes  | No       | No    | No   |
| Add a caption to describe highlighted areas of an image (brought forth by using F8)            | Yes    | No  | No   | No       | No    | No   |
| Snip multiple images from multiple sources using F9                                            | Yes    | Yes | Yes  | No       | No    | No   |

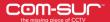

| FEATURES                                                                                           | ULTIMA | PRO | PLUS | BUSINESS | BASIC | НОМЕ |
|----------------------------------------------------------------------------------------------------|--------|-----|------|----------|-------|------|
| AUDITING (REVIEWING/ANALYSING)                                                                     |        |     |      |          |       |      |
| View magnified time and date details of screenshots and/or images                                  | Yes    | Yes | Yes  | Yes      | Yes   | Yes  |
| Glider mechanism                                                                                   | Yes    | Yes | Yes  | Yes      | No    | No   |
| Review (playback) using play/rewind/last/first/previous/next                                       | Yes    | Yes | Yes  | Yes      | Yes   | Yes  |
| Fine-tune slider                                                                                   | Yes    | Yes | Yes  | Yes      | No    | No   |
| Review using magnifier (picture in picture utility)                                                | Yes    | Yes | Yes  | Yes      | Yes   | No   |
| Apply invert, heatmap, or grayscale filters in the magnifier (picture in picture utility)          | Yes    | Yes | No   | No       | No    | No   |
| Enable full view of screenshot or image in magnifier (picture in picture utility)                  | Yes    | Yes | No   | No       | No    | No   |
| Skip-by screenshots and/or images                                                                  | Yes    | Yes | Yes  | Yes      | Yes   | No   |
| Auto-review mode                                                                                   | Yes    | Yes | Yes  | No       | No    | No   |
| Review in full screen mode                                                                         | Yes    | Yes | Yes  | Yes      | Yes   | Yes  |
| Customized review                                                                                  | Yes    | Yes | No   | No       | No    | No   |
| Adjust the speed of the review                                                                     | Yes    | Yes | Yes  | Yes      | Yes   | Yes  |
| Search/Open and Act within the 'Results' dialog box to load a new set of screenshots and/or images | Yes    | Yes | Yes  | Yes      | Yes   | Yes  |
| Undo (CTRL+Z) to jump to the previous screenshot/image within the 'Results' dialog box             | Yes    | Yes | No   | No       | No    | No   |

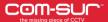

| FEATURES                                                                     | ULTIMA | PRO | PLUS | BUSINESS | BASIC | НОМЕ |
|------------------------------------------------------------------------------|--------|-----|------|----------|-------|------|
| WORKING WITH SCREENSHOTS AND/OR IMAGES                                       |        |     |      |          |       |      |
| Enhance the exposure (brightness & contrast) of screenshots and/or images    | Yes    | Yes | Yes  | No       | No    | No   |
| Apply invert and grayscale filters to screenshots and/or images              | Yes    | Yes | Yes  | No       | No    | No   |
| Apply heatmap filter to screenshots and/or images                            | Yes    | Yes | No   | No       | No    | No   |
| Apply color tints to screenshots and/or images                               | Yes    | No  | No   | No       | No    | No   |
| Zoom and/or pan screenshots and/or images                                    | Yes    | Yes | Yes  | Yes      | Yes   | No   |
| Quick flag screenshots and/or images                                         | Yes    | Yes | Yes  | Yes      | No    | No   |
| Color flag to screenshots and/or images                                      | Yes    | Yes | Yes  | No       | No    | No   |
| Color Flag screenshots and/or images within a range                          | Yes    | Yes | Yes  | No       | No    | No   |
| Quick review of flagged screenshots and/or images                            | Yes    | Yes | Yes  | Yes      | No    | No   |
| Go to a particular screenshot or image                                       | Yes    | Yes | Yes  | Yes      | Yes   | Yes  |
| Highlight desired areas of screenshot or image (limited utility in BUSINESS) | Yes    | Yes | Yes  | Yes      | No    | No   |
| Maximum number of highlighted areas that can be invoked                      | 16     | 16  | 9    | 1        | NA    | NA   |
| Open/edit/copy/print highlighted areas (limited utility in BUSINESS)         | Yes    | Yes | Yes  | Yes      | NA    | NA   |
| Refresh result set in case of capturing screenshots of a 'Window'            | Yes    | Yes | Yes  | Yes      | Yes   | Yes  |

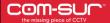

| FEATURES                                                                                      | ULTIMA | PRO | PLUS | BUSINESS | BASIC | НОМЕ |
|-----------------------------------------------------------------------------------------------|--------|-----|------|----------|-------|------|
| Add description to current screenshot or image                                                | Yes    | Yes | Yes  | Yes      | No    | No   |
| Add tags to current screenshot or image                                                       | Yes    | Yes | Yes  | No       | No    | No   |
| Add a caption to describe highlighted areas of screenshots and/or images                      | Yes    | No  | No   | No       | No    | No   |
| Add description and tags to highlighted areas of screenshots and/or images                    | Yes    | Yes | No   | No       | No    | No   |
| Add location and its peculiarity along with tags                                              | Yes    | No  | No   | No       | No    | No   |
| Get tags count                                                                                | Yes    | Yes | Yes  | No       | No    | No   |
| Get MIS from tags                                                                             | Yes    | No  | No   | No       | No    | No   |
| Create collage from highlighted areas of screenshot or image                                  | Yes    | Yes | Yes  | No       | No    | No   |
| Annotate screenshot/image by adding clipart along with text                                   | Yes    | Yes | No   | No       | No    | No   |
| Reset screenshots and/or images to their original resolution                                  | Yes    | Yes | Yes  | Yes      | Yes   | Yes  |
| Delete/de-link screenshots                                                                    | Yes    | Yes | Yes  | Yes      | Yes   | Yes  |
| Access miscellaneous options on right clicking a screenshot or image                          | Yes    | Yes | Yes  | Yes      | Yes   | Yes  |
| Refresh a screenshot/image to reflect any modifications                                       | Yes    | Yes | Yes  | Yes      | Yes   | Yes  |
| Add links (e-discovery) to current screenshot or image                                        | Yes    | Yes | No   | No       | No    | No   |
| Add links (e-discovery) to highlighted areas of screenshots and/or images                     | Yes    | Yes | No   | No       | No    | No   |
| Send to collection after adding description to highlighted areas of screenshots and/or images | Yes    | Yes | No   | No       | No    | No   |

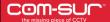

| FEATURES                                                                                              | ULTIMA | PRO  | PLUS | BUSINESS | BASIC | НОМЕ |
|----------------------------------------------------------------------------------------------------|--------|------|------|----------|-------|------|
| AGGREGATING IN THE 'COLLECTION'                                                                       |        |      |      |          |       |      |
| Add current/all image(s) to 'Collection'                                                              | Yes    | Yes  | Yes  | Yes      | Yes   | Yes  |
| More add images to 'Collection' options.                                                              | Yes    | Yes  | Yes  | Yes      | Yes   | No   |
| Add 'visible' area(s) to 'Collection'                                                                 | Yes    | Yes  | Yes  | Yes      | Yes   | No   |
| More add 'visible' area to 'Collection' options                                                       | Yes    | Yes  | Yes  | Yes      | Yes   | No   |
| Maximum number of screenshots and/or images that can be added to the 'Collection'                     | 1500   | 1500 | 1500 | 1000     | 1000  | 500  |
| Change the sequence of screenshots and/or images in the 'Collection'                                  | Yes    | Yes  | Yes  | No       | No    | No   |
| Refresh thumbnails of screenshots and/or images in the 'Collection'                                   | Yes    | Yes  | Yes  | Yes      | Yes   | Yes  |
| Remove screenshots and/or images from 'Collection'                                                    | Yes    | Yes  | Yes  | Yes      | Yes   | Yes  |
| Edit/locate options on right clicking the thumbnails of screenshots and/or images in the 'Collection' | Yes    | Yes  | No   | No       | No    | No   |
| TAKING NEXT STEPS                                                                                     |        |      |      |          |       |      |
| Create speedy report                                                                                  | Yes    | Yes  | Yes  | Yes      | Yes   | Yes  |
| Create incident report (ULTIMA and PRO offer business intelligence from incident reports)             | Yes    | Yes  | Yes  | Yes      | No    | No   |
| Create audit report (ULTIMA and PRO offer business intelligence from audit reports)                   | Yes    | Yes  | No   | No       | No    | No   |
| Create an 'all is well' report                                                                        | Yes    | Yes  | No   | No       | No    | No   |

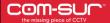

| FEATURES                                                                                      | ULTIMA | PRO | PLUS | BUSINESS | BASIC | НОМЕ |
|-----------------------------------------------------------------------------------------------|--------|-----|------|----------|-------|------|
| Create contact sheet                                                                          | Yes    | Yes | Yes  | Yes      | No    | No   |
| Create video                                                                                  | Yes    | Yes | Yes  | Yes      | Yes   | No   |
| Embed video in audit/all is well report                                                       | Yes    | Yes | No   | No       | No    | No   |
| Embed video in speedy/incident report                                                         | Yes    | Yes | Yes  | Yes      | No    | No   |
| Link created video report to a tag                                                            | Yes    | No  | No   | No       | No    | No   |
| Create collage                                                                                | Yes    | Yes | No   | No       | No    | No   |
| Save speedy/audit/incident report in JPEG/PDF                                                 | Yes    | Yes | Yes  | Yes      | No    | No   |
| Review screenshots and/or images in the 'collection'                                          | Yes    | Yes | Yes  | Yes      | Yes   | No   |
| Add description to individual or to all screenshots and/or images in the 'Collection'         | Yes    | Yes | Yes  | Yes      | No    | No   |
| Add tags to individual or to all screenshots and/or images in the 'Collection'                | Yes    | Yes | Yes  | No       | No    | No   |
| Add links (e-discovery) to individual or to all screenshots and/or images in the 'Collection' | Yes    | Yes | No   | No       | No    | No   |
| Send screenshots and/or images to a location/compressed folder/via e-mail/via Skype           | Yes    | Yes | Yes  | Yes      | Yes   | Yes  |
| Send screenshots and/or images as a COM-SUR data file along with their respective attributes  | Yes    | Yes | Yes  | Yes      | No    | No   |
| Include files linked to the screenshots and/or images when sharing them as COM-SUR data file  | Yes    | Yes | No   | No       | No    | No   |
| Quick video mode                                                                              | Yes    | Yes | Yes  | No       | No    | No   |

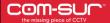

| FEATURES                                                                                                    | ULTIMA | PRO | PLUS | BUSINESS | BASIC | HOME |
|----------------------------------------------------------------------------------------------------|--------|-----|------|----------|-------|------|
| Selective quick video mode                                                                                                 | Yes    | Yes | Yes  | No       | No    | No   |
| Send reports via e-mail/Skype                                                                                              | Yes    | Yes | Yes  | Yes      | Yes   | No   |
| Send videos via e-mail/Skype                                                                                               | Yes    | Yes | Yes  | Yes      | Yes   | No   |
| Navigation to first or last image in quick video mode                                                                      | Yes    | Yes | No   | No       | No    | No   |
| Include description as a label when sending screenshots and/or images to a location/compressed folder/via e-mail/via Skype | Yes    | Yes | No   | No       | No    | No   |
| WORKING WITH EXTERNAL SCREENSHOTS AND/OR IMAGES                                                                            |        |     |      |          |       |      |
| Open files - screenshot(s) and/or image(s)                                                                                 | Yes    | Yes | Yes  | Yes      | Yes   | Yes  |
| Open a folder containing screenshots and/or images                                                                         | Yes    | Yes | Yes  | Yes      | Yes   | Yes  |
| Selectively open sub-folders of a parent folder containing screenshots and/or images                                       | Yes    | Yes | Yes  | Yes      | Yes   | Yes  |
| Open a compressed folder containing screenshots and/or images                                                              | Yes    | Yes | Yes  | Yes      | Yes   | Yes  |
| Open compressed folder containing screenshots and/or images along with their respective attributes (COM-SUR data file)     | Yes    | Yes | Yes  | Yes      | Yes   | Yes  |
| Open a folder containing frames extracted from multiple videos to audit/review in a 'dashboard' view                       | Yes    | No  | No   | No       | No    | No   |
| Time-sync frames extracted from multiple videos                                                                            | Yes    | No  | No   | No       | No    | No   |
| Take next steps with the extracted frames as listed in the TAKING NEXT STEPS section previously                            | Yes    | No  | No   | No       | No    | No   |

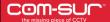

| FEATURES                                                     | ULTIMA | PRO | PLUS | BUSINESS | BASIC | НОМЕ |
|--------------------------------------------------------------|--------|-----|------|----------|-------|------|
| SEARCHING & RETRIEVING                                       |        |     |      |          |       |      |
| Search by date and time                                      | Yes    | Yes | Yes  | Yes      | Yes   | Yes  |
| Search by range/slot                                         | Yes    | Yes | Yes  | Yes      | Yes   | Yes  |
| Search by tags                                               | Yes    | Yes | Yes  | No       | No    | No   |
| Search screenshots captured by Auto-Pilot                    | Yes    | Yes | Yes  | Yes      | Yes   | Yes  |
| Search screenshots captured from 'Window(s)'                 | Yes    | Yes | Yes  | Yes      | Yes   | Yes  |
| Search screenshots captured manually using F6/F7/F8/F9       | Yes    | Yes | Yes  | No       | No    | No   |
| Sort 'Window' descriptions alphabetically/most recently used | Yes    | Yes | Yes  | Yes      | Yes   | Yes  |
| Search audit/incident reports                                | Yes    | Yes | No   | No       | No    | No   |
| Get MIS for audit/incident reports                           | Yes    | Yes | No   | No       | No    | No   |
| MISCELLANEOUS                                                |        |     |      |          |       |      |
| Bookmark frequently used URLs                                | Yes    | Yes | Yes  | Yes      | Yes   | Yes  |
| Settings and tools (relevant to the version)                 | Yes    | Yes | Yes  | Yes      | Yes   | Yes  |
|                                                              |        |     |      |          |       |      |